# AI5TV Pentium PCI Baby AT Motherboard User's Manual

Version 2.2A

# **Contents**

| Chapter 1  | Introduction                       | 1  |
|------------|------------------------------------|----|
| Chapter 2  | Specifications                     | 2  |
| Chapter 3  | Hardware Description               | 4  |
|            | essor                              |    |
|            | ache                               |    |
|            | Memory                             |    |
|            |                                    |    |
|            | ort Address Map                    |    |
|            | Channels                           |    |
|            | upt Request Lines                  |    |
|            | ard PCI-EIDE                       |    |
| 3.9 Onbo   | ard Multi-I/O                      | 9  |
| Chapter 4  | <b>Configuring the Motherboard</b> | 10 |
| 4.1 SW1    | (1-6): CPU Frequency Selector      | 12 |
| 4.2 W2,    | W3, SW2(1-4): CPU Voltage Selector | 14 |
| 4.3 SW1    | (7): Clear CMOS Content            | 14 |
| Chapter 5  | Installation                       | 15 |
| 5.1 J2: A  | AT Keyboard Connector              | 17 |
| 5.2 J4: P  | ower Supply Connector              | 17 |
| 5.3 J5, J6 | 6: Serial Port Connectors          | 18 |
| 5.4 J7: P  | arallel (Printer) Port Connector   | 19 |
| 5.5 J8: P  | S2 Mouse Connector                 | 19 |
| 5.6 J9: U  | JSB Connectors                     | 19 |
| 5.7 J10,   | J11: EIDE Connectors               | 20 |
| 5.8 J12:   | Floppy Drive Connector             | 20 |
| 5.9 J13:   | CPU Fan Power Connector            | 20 |
| 5. 10J14:  | IrDA Connector                     | 21 |
|            |                                    |    |

| _ | 11 I15: Front Rezel | Connectors | 2 |
|---|---------------------|------------|---|
| ٦ | IIIII HOODE BEZEL   | Connectors | , |

| $\Box$ | Chapter 6 BIOS Us        | ser Guide | 24 |
|--------|--------------------------|-----------|----|
|        | 6.1 BIOS Introduction    | on        | 26 |
|        | 6.2 BIOS Setup           |           | 26 |
|        | 6.3 Standard CMOS S      | Setup     | 27 |
|        | 6.4 BIOS Features Se     | etup      | 31 |
|        | 6.5 Chipset Features     | Setup     | 34 |
|        | 6.6 Power Manageme       | ent Setup | 36 |
|        | 6.7 PNP/PCI Configu      | uration   | 38 |
|        | 6.8 Load BIOS Defau      | ults      | 40 |
|        | 6.9 Load Setup Defau     | ults      | 40 |
|        | 6. 10 Integrated Periphe | erals     | 41 |
|        | 6. 11 Supervisor / User  | Password  | 43 |
|        | 6. 12 IDE HDD Auto D     | Detection | 43 |
|        | 6. 13 Save and Exit Set  | tup       | 44 |
|        | 6. 14 Exit Without Savi  | ing       | 44 |

## **Chapter 1 Introduction**

Your AI5TV manual is divided into the following sections:

- Introduction
- Specifications
- Hardware Description
- Configuring the Motherboard
- Installation
- BIOS User Guide

## **Checklist**

Please check that your package is complete and contains the items below. If you discover damaged or missing items, please contact your dealer.

The AI5TV Motherboard

This user's manual

- 1 IDE ribbon cable
- 1 floppy ribbon cable
- 2 serial ribbon cables\*
- 1 parallel ribbon cable
- 1 diskette containing Intel PCI Driver and Flash Memory utility

<sup>\*</sup> Use the two serial cables provided to avoid compatibility problems.

## **Chapter 2 Specifications**

The AI5TV is a high performance PCI system board. It is highly flexible in CPU frequency, L2 cache type and size, and main memory type and size. The main features of the motherboard are listed below.

#### **Main Processor**

Intel Pentium/Pentium MMX\* 75/90/100/120/133/150/166/200/233 Cyrix 6x86/6x86L P120<sup>+</sup>/P133<sup>+</sup>/P150<sup>+</sup>/P166<sup>+</sup> Cyrix 6x86MX PR166/PR200/PR233 AMD K5 PR75/PR90/PR100/PR120/PR133/PR150/PR166 AMD K6 PR2-166/PR2-200/PR2-233

\* $Pentium\ MMX = P55C$ 

#### **Processor Upgrade**

Intel P6 based Over Drive

#### L2 Cache

Size: 512K

Type: Pipelined Burst Synchronous SRAM onboard

#### **Main Memory**

4x72-pin SIMM sockets and 2x168-pin DIMM socket Up to 128MB of total main memory using FPM or EDO

Up to 64MB using SDRAM

SIMM Size: 4MB, 8MB, 16MB or 32MB

**SIMM Type:** Fast Page Mode or Extended Data Out (EDO)

**DIMM Size:** 8MB, 16MB or 32MB

DIMM Type: SDRAM (Synchronous DRAM), EDO, Fast Page Mode

DRAM

#### Chipset

Intel 82430VX chipset with built- in PCI-EIDE

#### **BIOS**

Licensed Award BIOS with additional features:

- ISA Plug and Play (PnP) extension
- Power management: Advanced Power Management (APM) 1.2 compliant
- Symbios (NCR) 53C810 SCSI BIOS integrated

## **Expansion Slots**

Four 32-bit PCI slots Three 16-bit ISA slots

## Onboard I/O

Winbond 877 Supper I/O for two serial ports (16550 UART compatible) and one parallel port (ECP/EPP compatible) and one floppy interface that support up to 2.88MB floppy.

## **CPU Temperature Overheat Protection (Option)**

When the CPU temperature exceeds the threshold value, the system automatically enters the Standby Mode where the CPU slows down to one third of the original speed. The system returns to 'Normal' Mode once the CPU temperature goes below the threshold value .

## **Form Factor**

Baby AT

## **Chapter 3 Hardware Description**

This chapter briefly describes each of the major features of the AI5TV system board. The layout of the board is shown in *Figure 1* which shows the locations of key components. The topics covered in this chapter are as follows:

| 3.1 | Processor               | 6 |
|-----|-------------------------|---|
| 3.2 | L2 Cache                | 6 |
| 3.3 | Main Memory             | 6 |
| 3.4 | BIOS                    | 7 |
| 3.5 | I/O Port Address Map    | 8 |
| 3.6 | DMA Channels            | 8 |
| 3.7 | Interrupt Request Lines | 9 |
| 3.8 | Onboard PCI-EIDE        | 9 |
| 3.9 | Onboard Multi-I/O       | 9 |

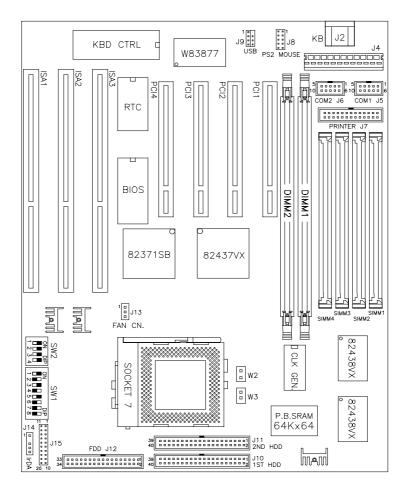

Figure 1: Layout of the AI5TV

#### 3.1 Processor

The AI5TV is designed to take a Pentium/Pentium MMX processor with a bus speed of 50, 60 and 66MHz. Since the internal clock of the CPU can be multiples of 1.5, 2, 2.5, 3 or 3.5 of the bus clock, the CPU frequency can be 75MHz to 233MHz.

#### 3.2 L2 Cache

The AI5TV supports 512K Pipelined Burst Synchronous Cache. The P.B. Synchronous Cache boosts the system performance 10% higher than regular Asynchronous Cache.

## 3.3 Main Memory

The AI5TV provides two 64-bit memory banks for up to 128MB. Each bank consists of two SIMM sockets, SIMM1/SIMM2 and SIMM3/SIMM4. Both EDO and page mode DRAMs are supported. The size of the SIMMs can be 4MB, 8MB, 16MB and 32MB.

Each 64-bit memory bank can also be populated by using a DIMM (Dual In-line Memory Module). The DIMM size can be 8MB, 16MB, and 32MB. The DIMM types can be FPM, EDO or SDRAM (synchronous DRAM). Since SIMMs are not available in SDRAM, DIMMs must be used for SDRAM support.

The following are to be noted in populating SIMM and DIMM sockets:

- 1. Either SIMM1/SIMM2 or SIMM3/SIMM4 bank can be populated first. The same is true with DIMM2 and DIMM1.
- 2. Each bank should consist of the same size of SIMMs.
- 3. Each bank should consist of the same type of SIMMs. For example, *SIMM1 and SIMM2 are both EDO or page mode*.
- 4. SIMMs can be mixed by the bank. For example, SIMM1/SIMM2 are page mode and SIMM3/SIMM4 are EDO.
- 5. If SIMM1/SIMM2 or SIMM3/SIMM4 are occupied, then DIMM2 or DIMM1cannot be populated. The reverse is also true.

#### (1) 72-pin SIMM (5V)

## Fast Page Mode / EDO DRAM

| SIMM1/SIMM2 | SIMM3/SIMM4 | Total  |
|-------------|-------------|--------|
| Bank0       | Bank1       | Memory |
| 4MBx2       |             | 8MB    |
| 8MBx2       |             | 16MB   |
| 16MBx2      |             | 32MB   |
| 32MBx2      |             | 64MB   |
| 4MBx2       | 4MBx2       | 16MB   |
| 4MBx2       | 8MBx2       | 24MB   |
| 4MBx2       | 16MBx2      | 40MB   |
| 4MBx2       | 32MBx2      | 72MB   |
| 8MBx2       | 8MBx2       | 32MB   |
| 8MBx2       | 16MBx2      | 48MB   |
| 8MBx2       | 32MBx2      | 80MB   |
| 16MBx2      | 16MBx2      | 64MB   |
| 16MBx2      | 32MBx2      | 96MB   |
| 32MBx2      | 32MBx2      | 128MB  |

#### (2) 168-pin DIMM (3.3V)

#### SDRAM or Fast page mode / EDO DRAM

| DIMM2<br>Bank0 | DIMM1<br>Bank1 | Total<br>Memory |
|----------------|----------------|-----------------|
| 8MB            |                | 8MB             |
| 16MB           |                | 16MB            |
| 32MB           |                | 32MB            |
| 8MB            | 8MB            | 16MB            |
| 16MB           | 8MB            | 24MB            |
| 32MB           | 8MB            | 40MB            |
| 16MB           | 16MB           | 32MB            |
| 32MB           | 16MB           | 48MB            |
| 32MB           | 32MB           | 64MB            |

## **3.4 BIOS**

The Award BIOS on the AI5TV system board provides the standard BIOS functions plus the following additional features:

## 1. ISA Plug and Play (PnP) extension

Unlike PCI cards which are plug and play, ISA cards require setting jumpers to resolve hardware conflict. To make a computer system PnP, an ISA PnP standard is established and supported by new OSes, such as Windows 95. Under Windows 95, the system board BIOS must have ISA PnP extension to support the new ISA PnP cards.

#### 2. Power management

The power management feature provides power savings by slowing down the CPU clock, turning off the monitor screen, and stopping the HDD spindle motor.

## 3. NCR 53C810 SCSI BIOS

NCR 53C810 is a PCI SCSI shipped from NCR. The BIOS required to run cards with the 53C810 chip is built-in the system BIOS. The BIOS will automatically detect the existence of a 53C810 chip and configure it accordingly.

## 3.5 I/O Port Address Map

Each peripheral device in the system is assigned a set of I/O port address which also becomes the identity of the device. There are a total of 1K port address space available. The following table lists the I/O port address used on the system board.

| Address     | Device Descr ption                 |
|-------------|------------------------------------|
| 000h - 01Fh | DMA Controller #1                  |
| 020h - 03Fh | Interrupt Controller #1            |
| 040h - 05Fh | Timer                              |
| 060h - 06Fh | Keyboard Controller                |
| 070h - 07Fh | Real Time Clock, NMI               |
| 080h - 09Fh | DMA Page Register                  |
| 0A0h - 0BFh | Interrupt Controller #2            |
| 0C0h - 0DFh | DMA Controller #2                  |
| 0F0h        | Clear Math Coprocessor Busy Signal |
| 0F1h        | Reset Math Coprocessor             |
| 1F0h - 1F7h | IDE Interface                      |
| 2F8h - 2FFh | Serial Port #2(COM2)               |
| 378h - 3FFh | Parallel Port #1(LPT1)             |
| 3F0h - 3F7h | Floppy Disk Controller             |
| 3F8h - 3FFh | Serial Port #1(COM1)               |

#### 3.6 DMA Channels

There are seven DMA Channels available on the system board. Only DRQ2 is used by the floppy controller. In the case that ECP mode on parallel port is used, DRQ1 or DRQ3 will be used.

## 3.7 Interrupt Request Lines (IRQ)

There are a total of 15 IRQ lines available on the motherboard. Peripheral devices use interrupt request to notify the CPU for the service required. The following table shows the IRQ used by the devices on the motherboard:

| Level | Function               | Level | F nction                       |
|-------|------------------------|-------|--------------------------------|
| IRQ0  | System Timer Output    | IRQ8  | Real Time Clock                |
| IRQ1  | Keyboard               | IRQ9  | Software Redirected to Int 0Ah |
| IRQ2  | Interrupt Cascade      | IRQ10 | Reserved                       |
| IRQ3  | Serial Port #2         | IRQ11 | Reserved                       |
| IRQ4  | Serial Port #1         | IRQ12 | Reserved                       |
| IRQ5  | Parallel Port #2       | IRQ13 | 80287                          |
| IRQ6  | Floppy Disk Controller | IRQ14 | Primary IDE                    |
| IRQ7  | Parallel Port #1       | IRQ15 | Secondary IDE                  |

#### 3.8 Onboard PCI-EIDE

The PCI-EIDE controller is part of the 430VX PCIset. It supports PIO mode 3/4 and bus mastering. The peak transfer rate of PIO mode 3/4 can be as high as 17MB/sec. Using HDDs that support bus mastering, the peak transfer rate can reach 22MB/sec. There are two IDE connectors, primary IDE and secondary IDE. With two devices per connector, up to four IDE drives are supported.

#### 3.9 Onboard Multi-I/O

The onboard multi-I/O chip, Winbond W83877, provides two serial ports, one parallel port and one floppy controller. The serial ports are 16550 UART compatible. The parallel port supports high speed EPP/ECP mode.

The floppy controller supports up to 2.88 MB format. The I/O port addresses of the serial and parallel ports are programmable via BIOS setup. Each I/O can be individually disabled.

## **Chapter 4 Configuring the Motherboard**

The following sections describe the necessary procedures and proper jumper settings to configure the AI5TV motherboard.

For the location of the jumpers, refer to Figure 2 on the following page.

The following examples show the conventions used in this chapter

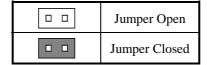

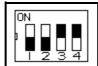

Switch 1 and switch 2 are set to OFF. Switch 3 and switch 4 are set to ON.

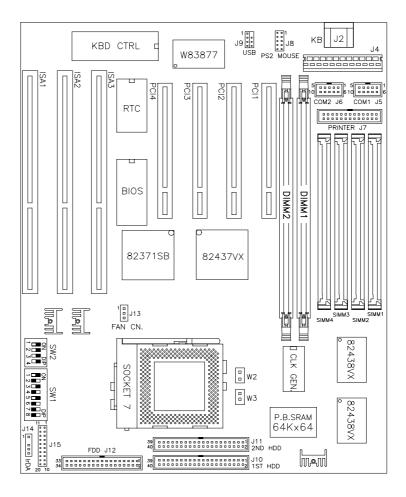

**Figure 2: Jumper Location of the AI5TV** 

## 4.1 SW1(1-6): CPU Frequency Selector

For Intel Pentium CPU

| SW1(1-6)          | <b>Bus Clock</b> | Multiplier | CPU FREQ.     |
|-------------------|------------------|------------|---------------|
| ON<br>1           | 50MHz            | 1.5x       | P54C-75       |
| ON<br>1           | 60MHz            | 1.5x       | P54C-90       |
| ON<br>1 2 3 4 5 6 | 66MHz            | 1.5x       | P54C-100      |
| ON<br>            | 60MHz            | 2x         | P54C-120      |
| ON<br>1           | 66MHz            | 2x         | P54C-133**    |
| ON<br>1 2 3 4 5 6 | 60MHz            | 2.5x       | P54C-150      |
| ON<br>1 2 3 4 5 6 | 66MHz            | 2.5x       | P54C/P55C-166 |
| ON                | 66MHz            | 3x         | P54C/P55C-200 |
| ON                | 66MHz            | 3.5x       | P55C-233      |

\*\* Default

**Note: P55C = Pentium with MMX technology** 

For Cyrix 6x86, 6x86L, 6x86MX CPU

|          | •         | , ,        |                |
|----------|-----------|------------|----------------|
| SW1(1-6) | Bus Clock | Multiplier | CPU FREQ.      |
| ON<br>1  | 50MHz     | 2x         | P120+ (100MHz) |
| =        | 55MHz     | 2x         | P133+ (110MHz) |

| =                 | 60MHz | 2x   | P150+ (120MHz)           |
|-------------------|-------|------|--------------------------|
| ON<br>            | 66MHz | 2x   | P166+ (133MHz)           |
| ON<br>1           | 60MHz | 2.5x | 6x86MX PR166<br>(150MHz) |
| ON<br>1 2 3 4 5 6 | 66MHz | 2.5x | 6x86MX PR200<br>(166MHz) |
| ON<br>1 2 3 4 5 6 | 66MHz | 3x   | 6x86MX PR233<br>(200MHz) |

## For AMD K5, K6 CPU

| Tot mild RS, Ro Ci C |                  |            |               |  |
|----------------------|------------------|------------|---------------|--|
| SW1(1-6)             | <b>Bus Clock</b> | Multiplier | CPU FREQ.     |  |
| ON<br>1 2 3 4 5 6    | 50MHz            | 1.5x       | PR75          |  |
| ON                   | 60MHz            | 1.5x       | PR90          |  |
| ON                   | 66MHz            | 1.5x       | PR100         |  |
| ON<br>1 2 3 4 5 6    | 60MHz            | 1.5x       | PR120         |  |
| ON<br>1 2 3 4 5 6    | 66MHz            | 1.5x       | PR133         |  |
| ON<br>1 2 3 4 5 6    | 60MHz            | 1.75x      | PR150         |  |
| ON                   | 66MHz            | 1.75x      | PR166/PR2-166 |  |
| ON                   | 66MHz            | 3x         | PR2-200       |  |
| ON                   | 66MHz            | 3.5x       | PR2-233       |  |

## 4.2 W2, W3, SW2(1-4): CPU Voltage Selector

## For Single Voltage CPU\*\*: Intel P54C, Cyrix 6x86, AMD K5

| W2 | W3 | SW2(1-4) | Vio  | VCORE |         |
|----|----|----------|------|-------|---------|
|    |    | 0N<br>1  | 3.5V | 3.5V  | Default |

For Dual Voltage CPU: Intel P55C, Cyrix 6x86L/MX, AMD K5/K6

| W2 | W3 | SW2(1-4)      | Vio  | VCORE | CPU                                |
|----|----|---------------|------|-------|------------------------------------|
|    |    | ON            | 3.3V | 3.5V  |                                    |
|    |    | 0N<br>1 2 3 4 | 3.3V | 3.2V  | K6-233                             |
|    |    | 0N<br>1 2 3 4 | 3.3V | 3.1V  |                                    |
|    |    | ON            | 3.3V | 3.0V  |                                    |
|    |    | ON<br>1       | 3.3V | 2.9V  | K5-166<br>K6-166; K6-200<br>6x86MX |
|    |    | ON            | 3.3V | 2.8V  | P55C<br>6x86L                      |
|    |    | ON<br>1 2 3 4 | 3.3V | 2.7V  |                                    |
|    |    | ON<br>1       | 3.3V | 2.6V  |                                    |
|    |    | 0N<br>1 2 3 4 | 3.3V | 2.0V  |                                    |

## 4.3 SW1(7): Clear CMOS Content

| SW1(7)                  | Function   | SW1(7) | Function  |
|-------------------------|------------|--------|-----------|
| 0N<br>. □ □ □ □ □ □ □ ■ | Clear CMOS |        | Normal    |
|                         | Content    |        | Operation |

# **Chapter 5 Installation**

This chapter describes the connectors and interface that the AI5TV provides for creating a working system. Refer to Figure 3 for the location of the connectors.

The following items are covered in this chapter:

| 5.1   | J2: AT Keyboard Connector             | 17 |
|-------|---------------------------------------|----|
| 5.2   | <b>J4:</b> Power Supply Connector     | 17 |
| 5.3   | J5, J6: Serial Ports Connectors       | 18 |
| 5.4   | J7: Parallel (Printer) Port Connector | 19 |
| 5.5   | J8: PS2 Mouse Connector               | 19 |
| 5.6   | <b>J9:</b> USB Connectors             | 19 |
| 5.7   | J10, J11: EIDE Connectors             | 20 |
| 5.8   | J12: Floppy Drive Connector           | 20 |
| 5.9   | J13: CPU Fan Power Connector          | 20 |
| 5. 10 | J14: IrDA Connector                   | 21 |
| 5. 11 | 1 J15: Front Bezel Connectors         | 22 |

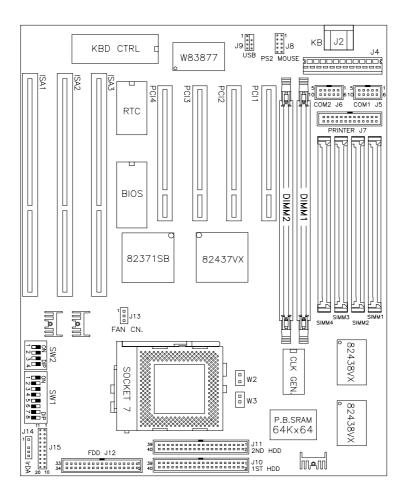

**Figure 3: Connector Location of the AI5TV** 

## 5.1 J2: AT Keyboard Connector

The AI5TV motherboard comes with a 5-pin DIN connector for an AT keyboard. A manufacturing option for this connector is to have either two connectors for PS/2 keyboard and PS/2 mouse, or just one connector, for an AT keyboard.

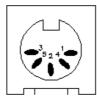

| J2 Pin # | Signal Name    |
|----------|----------------|
|          |                |
| 1        | Keyboard clock |
| 2        | Keyboard Data  |
| 3        | N.C.           |
| 4        | Ground         |
| 5        | Vcc            |

## 5.2 J4: Power Supply Connector

When using an AT compatible power supply, plug both of the power supply connectors into J4. Make sure the power supply connectors are connected in the right orientation. The power supply connectors are connected in the right orientation, with the black wires of each power cable ADJACENT to each other. That is, the black wires of each connector should be aligned in the center of the J4 power supply connector.

The following table indicates the pin-out assignments of the power supply connectors.

| J4 Pin # |   | Description | on Wire Color |
|----------|---|-------------|---------------|
| 1        | Θ | Power Good  | Orange        |
| 2        | • | +5V         | Red           |
| 3        | • | +12V        | Yellow        |
| 4        | • | -12V        | Blue          |
| 5        | • | Ground      | Black         |
| 6        | • | Ground      | Black         |
| 7        | Θ | Ground      | Black         |
| 8        | • | Ground      | Black         |
| 9        | • | -5V         | White         |
| 10       | • | +5V         | Red           |
| 11       | • | +5V         | Red           |
| 12       | • | +5V         | Red           |

## 5.3 J5, J6: Serial Ports Connectors

The onboard serial ports of the AI5TV are 10 pin-header connectors. J5 is COM1 and J6 is COM2. The following table shows the pin out of the these connectors.

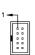

| Pin# | Signal Name              |
|------|--------------------------|
| 1    | DCD, Data carrier detect |
| 2    | RXD, Receive data        |
| 3    | TXD, Transmit data       |
| 4    | DTR, Data terminal       |
|      | ready                    |
| 5    | GND, ground              |
| 6    | DSR, Data set ready      |
| 7    | RTS, Request to send     |

AI5TV Pentium PCI Baby AT Motherboard User's Manual

## **Chapter 5 Installation**

| 8  | CTS, Clear to send |
|----|--------------------|
| 9  | RI, Ring indicator |
| 10 | Not Used           |

## 5.4 J7: Parallel (Printer) Port Connector

The following table describes the pin out assignments of this connector.

|       | Signal Name Pin #    |    | Pin# | Signal Name |
|-------|----------------------|----|------|-------------|
| 1 🔫 🖯 | Line printer strobe  | 1  | 14   | AutoFeed    |
|       |                      |    |      |             |
|       | PD0, parallel data 0 | 2  | 15   | Error       |
|       | PD1, parallel data 1 | 3  | 16   | Initialize  |
|       | PD2, parallel data 2 | 4  | 17   | Select      |
|       | PD3, parallel data 3 | 5  | 18   | Ground      |
|       | PD4, parallel data 4 | 6  | 19   | Ground      |
|       | PD5, parallel data 5 | 7  | 20   | Ground      |
|       | PD6, parallel data 6 | 8  | 21   | Ground      |
|       | PD7, parallel data 7 | 9  | 22   | Ground      |
|       | ACK, acknowledge     |    | 23   | Ground      |
|       | Busy                 |    | 24   | Ground      |
|       | Paper empty          | 12 | 25   | Ground      |
|       | Select               | 13 | N/A  | N/A         |

## 5.5 J8: PS/2 Mouse Connector

This connector is the headers for the optional PS/2 mouse connector cable, that attaches to the back panel of the system case.

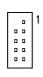

| Signal Name | Pin# | Pin# | Signal Name |
|-------------|------|------|-------------|
| N.C.        | 1    |      |             |
| N.C.        | 3    | 4    | Mouse clock |
| N.C.        | 5    | 6    | 5V          |
| Mouse data  | 7    | 8    | N.C.        |
| GND         | 9    | 10   | N.C.        |

## 5.6 J9: USB Connectors

 $\rm J9~is~a~8\mbox{-}pin~header~that~accommodates~two~USB~connectors.$  One pin was removed on one side to avoid inadvertent wrong insertion.

|      |                |                 | 8    |      |
|------|----------------|-----------------|------|------|
|      | sy             | sy              | sy   | USB1 |
|      | mb             | mb              | mb   |      |
|      | ol             | ol<br>18        | ol   |      |
|      | 18             | 18              | 18   |      |
|      | 3 \f           | 3 \f            | 3 \f |      |
|      | "S             | "S              | "S   |      |
|      | ym             | ym              | ym   |      |
|      | bol            | bol             | bol  |      |
|      | " \s           | " \s            | " \s |      |
|      | 10             | 10              | 10   |      |
|      | •}             | "\s<br>10<br>•} | •}   |      |
| sy   | Sy             | sy              | sy   | USB0 |
| mb   | mb<br>ol<br>18 | mb              | mb   |      |
| ol   | ol             | ol              | ol   |      |
| 18   | 18             | 18              | 18   |      |
| 3 \f | 3 ∖f<br>"S     | 3 \f            | 3 \f |      |
| "S   | "S             | "S              | "S   |      |
| ym   | ym             | ym              | ym   |      |
| bol  | bol            | bol             | bol  |      |
| " \s | " \s           | " \s            | " \s |      |
| 10   | " \s<br>10     | 10              | 10   |      |
| •}   | •}             | •}              | •}   |      |
| 1    |                |                 | 4    | •    |
|      |                |                 |      |      |

| J9 Pin # | Signal Name    |
|----------|----------------|
| 1        | Vcc (red)      |
| 2/6      | USB-           |
| 3 / 7    | USB+           |
| 4 / 8    | Ground (black) |

## 5.7 J12: Floppy Drive Connector

J12 is a 34-pin header and will support up to 2.88MB floppy drives.

| Signal Name | Pin# | Pin # | Signal Name     |
|-------------|------|-------|-----------------|
|             |      |       |                 |
|             |      |       |                 |
|             |      |       |                 |
| Ground      | 1    | 2     | RM/LC           |
| Ground      | 3    | 4     | No connect      |
| Ground      | 5    | 6     | No connect      |
| Ground      | 7    | 8     | Index           |
| Ground      | 9    | 10    | Motor enable 0  |
| Ground      | 11   | 12    | Drive select 1  |
| Ground      | 13   | 14    | Drive select 0  |
| Ground      | 15   | 16    | Motor enable 1  |
| Ground      | 17   | 18    | Direction       |
| Ground      | 19   | 20    | Step            |
| Ground      | 21   | 22    | Write data      |
| Ground      | 23   | 24    | Write gate      |
| Ground      | 25   | 26    | Track 00        |
| Ground      | 27   | 28    | Write protect   |
| Ground      | 29   | 30    | Read data       |
| Ground      | 31   | 32    | Side 1 select   |
| Ground      | 33   | 34    | Diskette change |

## 5.8 J13: CPU Fan Power Connector

This 3-pin connector is an easy access connector for CPU fan power. The fan must be a 12V fan.

| 1 | sy   | GND |
|---|------|-----|
|   | mb   |     |
|   | ol   |     |
|   | 18   |     |
|   | 3 \f |     |
|   | "S   |     |
|   | ym   |     |
|   | bol  |     |
|   | " \s |     |
|   | 10   |     |
|   | •}   |     |
|   |      |     |

sy +12V mb ol 18 3 \f
"S
ym
bol
" \s 10 ullet $\mathbf{s}\mathbf{y}$ GND mb ol 18 3 \f "S ym bol " \s 10

## 5.9 J14: IrDA Connector

This connector is used for an IrDA connector.

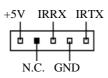

| J14 Pin # | Signal Name |
|-----------|-------------|
| 1         | +5V         |
| 2         | No connect  |
| 3         | Ir RX       |
| 4         | Ground      |
| 5         | Ir TX       |

## 5.10 J10, J11: EIDE Connectors

J10: Primary IDE Connector

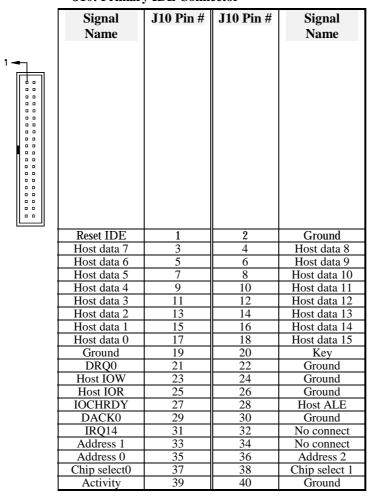

**J11: Secondary IDE Connector** 

|       | Signal               | J11 Pin # | J11 Pin # | Signal           |
|-------|----------------------|-----------|-----------|------------------|
|       | Name                 |           |           | Name             |
|       | Tullic               |           |           | Tullic           |
| 1 🚤 7 |                      |           |           |                  |
|       |                      |           |           |                  |
|       |                      |           |           |                  |
|       |                      |           |           |                  |
|       |                      |           |           |                  |
|       |                      |           |           |                  |
| 0.0   |                      |           |           |                  |
| 0 0   |                      |           |           |                  |
|       |                      |           |           |                  |
| 0 0   |                      |           |           |                  |
| 0 0   |                      |           |           |                  |
|       |                      |           |           |                  |
|       | Reset IDE            | 1         | 2         | Ground           |
|       | Host data 7          | 3         | 4         | Host data 8      |
|       | Host data 6          | 5         | 6         | Host data 9      |
|       | Host data 5          | 7         | 8         | Host data 10     |
|       | Host data 4          | 9         | 10        | Host data 11     |
|       | Host data 3          | 11        | 12        | Host data 12     |
|       | Host data 2          | 13        | 14        | Host data 13     |
|       | Host data 1          | 15        | 16        | Host data 14     |
|       | Host data 0          | 17        | 18        | Host data 15     |
|       | Ground               | 19        | 20        | Key              |
|       | DRQ0                 | 21        | 22        | Ground           |
|       | Host IOW<br>Host IOR | 23<br>25  | 24<br>26  | Ground<br>Ground |
|       | IOCHRDY              | 27        | 28        | Host ALE         |
|       | DACK1                | 29        | 30        | Ground           |
|       | MIRQ0                | 31        | 32        | No connect       |
|       | Address 1            | 33        | 34        | No connect       |
|       | Address 0            | 35        | 36        | Address 2        |
|       | Chip select 0        | 37        | 38        | Chip select 1    |
|       | Activity             | 39        | 40        | Ground           |

## **5.11 J15: Front Bezel Connectors**

The front bezel of the case has a control panel which provides light indication of the computer activities and switches to change the computer status. J15 is a 20-pin header that provides interfaces for the following functions.

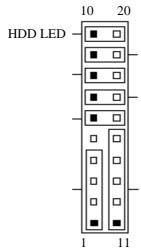

Reset Switch

Turbo LED

Not Defined

Power Saving Switch

Speaker Keylock & Power LED

Speaker: Pins 1 - 4

This connector provides an interface to a speaker for audio tone generation. An 8-ohm speaker is recommended.

|                   | J15 Pin # | Signal Name |
|-------------------|-----------|-------------|
| 1 10              |           |             |
|                   |           |             |
| 0 0 0 0 0 0 0 0 0 |           |             |
|                   | 1         | Speaker out |
|                   | 2         | No connect  |
|                   | 3         | Ground      |
|                   | 4         | +5V         |

## Power LED and Keylock: Pins 11 - 15

The power LED indicates the status of the main power switch. The keylock switch, when closed, will disable the keyboard function.

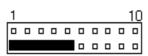

| J15 Pin # | Signal Name |
|-----------|-------------|
| 11        | Power LED   |
| 12        | No connect  |
| 13        | Ground      |
| 14        | Keylock     |
| 15        | Ground      |

#### Power-Saving Switch Connector: Pin 6 and 16

This connector is the power-saving switch on the motherboard. Pressing the button allows the system to enter the suspend mode.

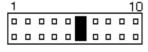

| J15 Pin # | Signal Name |
|-----------|-------------|
| 6         | Sleep       |
| 16        | Ground      |

Pins 7 and 17: Not Defined

#### **Turbo LED Connector: Pins 8 and 18**

There is no turbo/deturbo function on the motherboard. The Turbo LED on the control panel will always be On when attached to this connector.

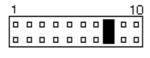

| J15 Pin # | Signal Name |
|-----------|-------------|
| 8         | 5V          |
| 18        | Ground      |

#### Reset Switch: Pins 9 and 19

The reset switch allows the user to reset the system without turning the main power switch Off and then On. Orientation is not required when making a connection to this header.

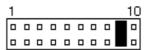

#### Hard Disk Drive LED Connector: Pins 10 and 20

This connector connects to the hard drive activity LED on control panel. This LED will flash when the HDD is being accessed.

1 10

# **Chapter 6 BIOS User Guide**

This chapter describes the different settings available in the Award BIOS that comes with the AI5TV motherboard. The topics covered in this chapter are as follows:

| 6.1 | BIOS Introduction                         |
|-----|-------------------------------------------|
| 6.2 | BIOS Setup                                |
| 6.3 | Standard CMOS Setup                       |
|     | Date                                      |
|     | Time                                      |
|     | Primary HDDs / Secondary HDDs             |
|     | Drive A / Drive B                         |
|     | Floppy 3 Mode Support                     |
|     | Video                                     |
|     | Halt On                                   |
| 6.4 | BIOS Features Setup31                     |
|     | Virus Warning                             |
|     | CPU Internal Cache / External Cache       |
|     | Quick Power On Self Test                  |
|     | Boot Sequence                             |
|     | Swap Floppy Drive                         |
|     | Boot Up Floppy Seek                       |
|     | Boot Up NumLock Status                    |
|     | Boot Up System Speed                      |
|     | Gate A20 Option                           |
|     | Typematic Rate Setting                    |
|     | Typematic Rate (Chars/Sec)                |
|     | Typematic Delay (Msec)                    |
|     | Security Option                           |
|     | PCI/VGA Palette Snoop                     |
|     | OS Select for DRAM > 64MB                 |
|     | Video BIOS Shadow                         |
|     | C8000 - CBFFF Shadow/DC000 - DFFFF Shadow |
| 6.5 | Chipset Features Setup                    |
|     | Auto Configuration                        |
|     | DRAM Timing                               |
|     | DRAM RAS# Recharge Time                   |
|     | DRAM R/W Leadoff Timing                   |
|     | Fast RAS to CAS Delay                     |
|     | Refresh RAS# Assertion                    |
|     |                                           |
|     | ISA Bus Clock                             |
|     | Pipeline Cache Timing                     |
|     | System BIOS Cacheable                     |
|     | Video BIOS Cacheable                      |
|     | 8-Bit I/O Recovery Time                   |
|     | 16-Bit I/O Recovery Time                  |
|     | Memory Hole At 15M-16M                    |
|     | Peer Concurrency                          |
| 6.  |                                           |
|     | Power Management                          |
|     | PM Control by APM                         |
|     | Video Off Method                          |

| Doze Mode                                                   |
|-------------------------------------------------------------|
| Standby Mode                                                |
| Suspend Mode                                                |
| HDD Power Down                                              |
| Wake Up Events In Doze & Standby                            |
| Power Down & Resume Events                                  |
| 6.7 PNP/PCI Configuration                                   |
| Resources Controlled by                                     |
| Reset configuration Data                                    |
| IRQ3/4/5/7/9/10/11/12/14/15, DMA0/1/3/5/6/7 assigned to     |
| PCI IRQ Activated by                                        |
| PCI IDE IRQ Map To                                          |
| 6.8 Load BIOS Defaults                                      |
| 6.9 Load Setup Defaults                                     |
| 6.10 Integrated Peripherals                                 |
| IDE HDD Block Mode                                          |
| IDE Primary Master/Slave PIO and Secondary Master/Slave PIO |
| On-Chip Primary/Secondary PCI IDE                           |
| PCI Slot 2 <sup>nd</sup> Channel                            |
| Onboard FDD Controller                                      |
| Onboard Serial/Parallel Port                                |
| UART 2 Mode                                                 |
| Onboard Parallel Mode                                       |
| 6.11 Supervisor / User Password                             |
| 6.12 IDE HDD Auto Detection                                 |
| 6.13 Save & Exit Setup                                      |
| 6.14 Exit Without Saving                                    |

#### **6.1 BIOS Introduction**

The Award BIOS (Basic Input/Output System) installed in your computer system's ROM supports Intel, Cyrix, and AMD processors in a standard IBM-AT compatible I/O system. The Award BIOS provides critical low-level support for standard devices such as disk drives, serial and parallel ports. It also adds virus and password protection as well as special support for detailed fine-tuning of the chipset controlling the entire system.

#### 6.2 BIOS Setup

The Award provides a Setup utility program for specifying the system configurations and settings. The BIOS ROM of the system stores the Setup utility. When you turn on the computer the Award BIOS is immediately activated. Pressing the <Del> key immediately will allow you to enter the Setup utility. If you are a little bit late pressing the <Del> key, POST(Power On Self Test) will continue with its test routines, thus preventing you from invoking the Setup. If you still wish to enter Setup, restart the system by pressing the "Reset" button or simultaneously pressing <Ctrl>, <Alt> and <Del> keys. You can also restart by turning the system off and back on again. The following message will appear on the screen:

#### Press <DEL> to Enter Setup

In general, you press the arrow keys to highlight items, <Enter> to select, the <PgUp> and <PgDn> keys to change entries, <F1> for help and <Esc> to quit.

When you enter the Setup utility, the Main Menu screen will appear on the screen. The Main Menu allows you to select from various setup functions and exit choices.

### ROM PCI/ISA BIOS CMOS SETUP UTILITY AWARD SOFTWARE, INC.

| STANDARD CMOS SETUP        | INTEGRATED PERIPHERALS          |  |
|----------------------------|---------------------------------|--|
| BIOS FEATURES SETUP        | SUPERVISOR PASSWORD             |  |
| CHIPSET FEATURES SETUP     | USER PASSWORD                   |  |
| POWER MANAGEMENT SETUP     | IDE HDD AUTO DETECTION          |  |
| PNP/PCI CONFIGURATION      | SAVE & EXIT SETUP               |  |
| LOAD BIOS DEFAULTS         | EXIT WITHOUT SAVING             |  |
| LOAD SETUP DEFAULTS        |                                 |  |
| ESC : Quit                 | symbol 225 \f "Wingdings" \s 8  |  |
|                            | symbol 226 \f "Wingdings" \s 8  |  |
|                            | symbol 224 \f "Wingdings" \s 8  |  |
|                            | symbol 223 \f "Wingdings" \s 8: |  |
|                            | Select Item                     |  |
| F10 : Save & Exit Setup    | (Shift) F2: Change Color        |  |
| Time, Date, Hard Disk Type |                                 |  |

The section below the setup items of the Main Menu displays the control keys for this menu. Another section at the bottom of the Main Menu, just below the control keys section, displays information on the currently highlighted item in the list.

NOTE: After making and saving system changes with Setup, you find that your computer cannot boot. Award BIOS supports an override to the CMOS settings that resets your system to its default.

> We strongly recommend that you avoid making any changes to the chipset defaults. These defaults have been carefully chosen by both Award and your system manufacturer to provide the absolute maximum performance and reliability.

# **6.3 Standard CMOS Setup**

"Standard CMOS Setup" choice allows you to record some basic hardware configurations in your computer system and set the system clock and error handling. If the motherboard is already installed in a working system, you will not need to select this option. You will need to run the Standard CMOS option if you change your system hardware configurations, the onboard battery fails, or the configuration stored in the CMOS memory was lost or damaged.

#### ROM PCI/ISA BIOS STANDARD CMOS SETUP AWARD SOFTWARE, INC.

| Date (mm:dd:yy) : N | lon, Aug 1 | 9 1996         |                                                                                                    |         |            |        |        |        |
|---------------------|------------|----------------|----------------------------------------------------------------------------------------------------|---------|------------|--------|--------|--------|
| Time (hh:mm:ss):    | 00:        | 00 : 00        |                                                                                                    |         |            |        |        |        |
| HARD DISKS          | TYPE       | SIZE           | CYLS                                                                                                    | HEAD    | PRECOMP    | LANDZ  | SECTOR | MODE   |
| Primary Master      | Auto       | 0              | 0                                                                                                    | 0       | 0          | 0      | 0      | Auto   |
| Primary Slave       | None       | 0              | 0                                                                                                    | 0       | 0          | 0      | 0      |        |
| Secondary Master    | None       | 0              | 0                                                                                                    | 0       | 0          | 0      | 0      |        |
| Secondary Slave     | None       | 0              | 0                                                                                                    | 0       | 0          | 0      | 0      |        |
| Drive A             | : 1.44N    | 1, 3.5in       |                                                                                                    | Г       | Base I     | Memory | :      | 640K   |
| Drive B             | : None     |                |                                                                                                    |         | Extended I | Memory | :      | 15360K |
| Floppy 3 Mode Supp  | ort        | : Di           | isabled                                                                                                    |         | Other I    | Memory | :      | 384K   |
| Video               | : EGA      | / VGA          |                                                                                                    |         |            |        |        | ,      |
| Halt On             | : All Er   | rors           |                                                                                                    |         | Total I    | Memory | :      | 16384K |
| ESC : Quit          |            | sy<br>sy<br>sy | symbol 225 \f "Wingdings" \s 6 PU/PD/+/-: Modify symbol 226 \f "Wingdings" \s 6 symbol 224 \f "Wingdings" \s 6 symbol 223 \f "Wingdings" \s 6 : Select Item |         |            |        |        |        |
| F1 : Help           |            | (5             | Shift) F2                                                                                                    | : Chang | e Color    |        |        |        |

At the bottom of the menu are the control keys for use on this menu. If you need any help in each item field, you can press the <F1> key. It will display the information to help you. The memory display at the lower right-hand side of the menu is read-only. It will adjust automatically according to the memory changed. The following describes each item of this menu.

### **Date**

The date format is:

Day: Sun to Sat
Month: 1 to 12
Date: 1 to 31
Year: 1900 to 2099

To set the date, highlight the "Date" field and use the PageUp/ PageDown or +/- keys to set the current date.

## Time

The time format is:

Hour: 00 to 23 Minute: 00 to 59 Second: 00 to 59

To set the time, highlight the "Time" field and use the  $<\!PgUp\!>\!/<\!PgDn\!>$  or  $+\!/-$  keys to set the current time.

### Primary HDDs / Secondary HDDs

The onboard PCI IDE connectors provide Primary and Secondary channels for connecting up to four IDE hard disks or other IDE devices. Each channel can support up to two hard disks; the first is the "Master" and the second is the "Slave".

To enter the specifications for a hard disk drive, you must select first a "Type". There are 45 predefined types and four user definable types are for Enhanced IDE BIOS. Type 1 to 45 are predefined. Type "User" is user-definable. For the Primary Master/Slave as well as Secondary Master/Slave, you can select "Auto" under the TYPE and MODE fields. This will enable auto detection of your IDE drives and CD-ROM drive during POST.

Press <PgUp>/<PgDn> to select a numbered hard disk type or type the number and press the <Enter> key. The hard disk will not work properly if you enter improper information for this field. If your hard disk drive type is not matched or listed, you can use Type User to define your own drive type manually. If you select Type User, related information is asked to be entered to the following items.

CYLS: Number of cylinders
HEAD: Number of read/write heads
PRECOMP: Write precompensation

LANDZ: Landing zone SECTOR: Number of sectors

**SIZE:** Automatically adjust according to the configuration

MODE (for IDE hard disk only): Auto

Normal (HD < 528MB) Large (for MS-DOS only)

LBA (HD > 528MB and supports Logical Block Addressing)

NOTE: The specifications of your drive must match with the drive table. The hard disk will not work properly if you enter improper information in these fields. If your hard disk drive type is not matched or listed, you can use Type User to define your own drive type manually.

#### Drive A / Drive B

These fields identify the types of floppy disk drive A or drive B that have been installed in the computer. The drive type options are:

360KB, 5.25in. 1.2MB, 5.25in.

720KB, 3.5in. 1.44MB, 3.5in. 2.88MB, 3.5in.

# Floppy 3 Mode Support

This is the Japanese standard floppy drive. The standard stores 1.2MB in a 3.5in diskette. You have four options to choose from:

Disabled No 3 mode floppy drive installed. (default)
Drive A Installed 3 mode drive at drive A.
Drive B Installed 3 mode drive at drive B.
Both Installed 3 mode drive at drive A and B.

#### Video

This field selects the type of video display card installed in your system. You can choose the following video display cards:

EGA/VGA For EGA, VGA, SEGA, SVGA or PGA monitor adapters. (default)

CGA 40 Power up in 40 column mode. CGA 80 Power up in 80 column mode.

MONO For Hercules or MDA, includes high resolution monochrome adapters.

#### Halt On

This field determines whether the system will halt if an error is detected during power up.

No errors The system boot will not be halted for any error that may be

detected.(default)

All errors Whenever the BIOS detects a non-fatal error the system will be halted

and you will be prompted.

All, But Keyboard The system boot will not be halted for a keyboard error; it will stop for all other

errors

All, But Diskette The system boot will not be halted for a disk error; it will stop for all other errors.

All, But Disk/Key The system boot will not be halted for a keyboard or disk error; it will stop for all

other errors.

# **6.4 BIOS Features Setup**

This section allows you to configure and improve your system and to set up some system features according to your preference.

ROM / PCI ISA BIOS BIOS FEATURES SETUP AWARD SOFTWARE, INC.

|                            | AWARD SUF  |                         |                                                                                                    |  |
|----------------------------|------------|-------------------------|----------------------------------------------------------------------------------------------------|--|
| Virus Warning              | : Disabled | Video BIOS Shadow       | : Enabled                                                                                                    |  |
| CPU Internal Cache         | : Enabled  | C8000-CBFFF Shado       | ow : Disabled                                                                                                    |  |
| External Cache             | : Enabled  | CC000-CFFFF Shade       | ow : Disabled                                                                                                    |  |
| Quick Power On Self Test   | : Disabled | D0000-D3FFF Shado       | w : Disabled                                                                                                    |  |
| Boot Sequence              | : A, C     | D4000-D7FFF Shado       | w : Disabled                                                                                                    |  |
| Swap Floppy Drive          | : Disabled | D8000-DBFFF Shado       | ow : Disabled                                                                                                    |  |
| Boot Up Floppy Drive       | : Enabled  | DC000-DFFF Shado        | w : Disabled                                                                                                    |  |
| Boot Up Numlock Status     | : On       |                         |                                                                                                    |  |
| Boot Up System Speed       | : High     |                         |                                                                                                    |  |
| Gate A20 Option            | : Fast     |                         |                                                                                                    |  |
| Typematic Rate Setting     | : Disabled |                         |                                                                                                    |  |
| Typematic Rate (chars/Sec) | : 6        |                         |                                                                                                    |  |
| Typematic Delay (Msec)     | : 250      |                         |                                                                                                    |  |
| Security Option            | : Setup    |                         |                                                                                                    |  |
| PCI /VGA Palette Snoop     | : Disabled |                         |                                                                                                    |  |
| OS Select For DRAM>64MB    | : Non-OS2  |                         |                                                                                                    |  |
|                            |            | ESC : Quit              | symbol 225 \( f \) "Wingdings" \( s \) 6 symbol 226 \( f \) "Wingdings" \( s \) 6 symbol 224 \( f \) "Wingdings" \( s \) 6 symbol 223 \( f \) "Wingdings" \( s \) 6 : Select Item |  |
|                            |            | F1 : Help               | PU/PD/+/-: Modify                                                                                                    |  |
|                            |            | F5 : Old Values         | (Shift) F2 : Color                                                                                                    |  |
|                            |            | F6 : Load BIOS Defaults |                                                                                                    |  |
|                            |            | F7 : Load Setup Defa    | ults                                                                                                    |  |

# Virus Warning

This item protects the boot sector and partition table of your hard disk against accidental modifications. If an attempt is made, the BIOS will halt the system and display a warning message. If this occurs, you can either allow the operation to continue or run an anti-virus program to locate and remove the problem.

NOTE: Many disk diagnostic programs which attempt to access the boot sector table can cause the virus warning. If you will run such a program, disable the Virus Warning feature.

# **CPU Internal Cache / External Cache**

These items allow you to Enable (speed up memory access) or Disable the cache function. By default, these items are *Enabled*.

## **Quick Power On Self Test**

This choice speeds up the Power On Self Test (POST) after you power up the system. If it is set to *Enabled*, BIOS will skip some items. By default, this choice is *Enabled*.

## **Boot Sequence**

This field determines the drive that the system searches first for an operating system. The options are:

| A, C, SCSI  | D, A, SCSI | SCSI, C, A |
|-------------|------------|------------|
| C, A, SCSI  | E, A, SCSI | C only     |
| C, CDROM, A | F, A, SCSI | LS120, C   |
| D, A, SCSI  | SCSI, A, C |            |

The default value is A, C, SCSI.

### **Swap Floppy Drive**

This item allows you to determine whether to enable swap floppy drive or not. When enabled, the BIOS swaps floppy drive assignments so that Drive A becomes Drive B, and Drive B becomes Drive A. By default, this field is set to *Disabled*.

#### **Boot Up Floppy Seek**

When enabled, the BIOS will seek if the floppy drive installed has 40 or 80 tracks. 360K type has 40 tracks while 760K, 1.2M and 1.44M all have 80 tracks. By default, this field is set to *Disabled*.

#### **Boot Up NumLock Status**

This allows you to activate the NumLock function after you power up the system. By default, the system boots up with *NumLock on*.

#### **Boot Up System Speed**

This has no function and selects the default system speed (*High*).

### Gate A20 Option

This field allows you to select how gate A20 is worked. The gate A20 is a device used to address memory above 1 MB. By default, this field is set to *Fast*.

# **Typematic Rate Setting**

When disabled, continually holding down a key on your keyboard will generate only one instance. When enabled, you can set the two typematic controls listed next. By default, this field is set to *Disabled*.

### Typematic Rate (Chars/Sec)

When the typematic rate is enabled, the system registers repeated keystrokes speed. You can select speed range from 6 to 30 characters per second. By default, this item is set to **6**.

# **Typematic Delay (Msec)**

When the typematic rate is enabled, this item allows you to set the time interval for displaying the first and second characters. By default, this item is set to **250msec**.

### **Security Option**

This field allows you to limit access to the System and Setup. The default value is *Setup*. When you select System the system prompts for the User Password every time you boot up. When you select Setup, the system always boots up and prompts for the Supervisor Password only when the Setup utility is called up.

## PCI/VGA Palette Snoop

Some display cards that are non-standard VGA may not show colors properly. This field allows you to set whether MPEG ISA/VESA VGA Cards can work with PCI/VGA or not. When this field is enabled, a PCI/VGA can work with a MPEG ISA/VESA VGA card. When this field is disabled, a PCI/VGA cannot work with a MPEG ISA/VESA Card.

#### OS Select for DRAM > 64MB

This option allows the system to access greater than 64MB of DRAM memory when used with OS/2 that depends on certain BIOS calls to access memory. (Default setting is *NON-OS/2*)

#### Video BIOS Shadow

This item allows you to change the Video BIOS location from ROM to RAM. Video Shadow will increase the video speed.

## C8000 - CBFFF Shadow/DC000 - DFFFF Shadow

Shadowing a ROM reduces the memory available between 640KB to 1024KB. These fields determine whether optional ROM will be copied to RAM or not.

# **6.5** Chipset Features Setup

This Setup menu controls the configuration of the motherboard chipset.

ROM PCI/ISA BIOS CHIPSET FEATURES SETUP AWARD SOFTWARE INC.

| Auto Configuration        | : Enable  |                      |                                                                                                    |
|---------------------------|-----------|----------------------|----------------------------------------------------------------------------------------------------|
| DRAM Timing               | 60ns      |                      |                                                                                                    |
| DRAM RAS# Precharge Time  | 3         |                      |                                                                                                    |
| DRAM R/W Leadoff Timing   | 6         |                      |                                                                                                    |
| Fast RAS To CAS Delay     | 3         |                      |                                                                                                    |
| DRAM Read Burst (EDO/FP)  | x222/x333 |                      |                                                                                                    |
| DRAM Write Burst Timing   | x3333     |                      |                                                                                                    |
| Fast MA to RAS# Delay CLK | 1         |                      |                                                                                                    |
| Refresh Ras# Assertion    | 4CLKS     |                      |                                                                                                    |
| ISA Bus Clock             | PCI CLK/4 |                      |                                                                                                    |
| Pipeline Cache Timing     | Faster    |                      |                                                                                                    |
| System BIOS Cacheable     | Disabled  |                      |                                                                                                    |
| Video BIOS Cacheable      | Disabled  | ESC : Quit           | symbol 225 \f<br>"Wingdings" \s 6 symbol<br>226 \f "Wingdings" \s 6<br>symbol 224 \f<br>"Wingdings" \s 6 symbol<br>223 \f "Wingdings" \s 6 :<br>Select Item |
| 8 Bit I/O Recovery Time   | 1         | F1 : Help            | PU/PD/+/-: Modify                                                                                                    |
| 16 Bit I/O Recovery Time  | 1         | F5 : Old Values      | (Shift) F2 : Color                                                                                                    |
| Memory Hole At 15M-16M    | Disabled  | F6 : Load BIOS Defai | ults                                                                                                    |
| Peer Concurrency          | Enabled   | F7 : Load Setup Defa | ults                                                                                                    |

# **Auto Configuration**

This field predefined values for DRAM, cache timing according to CPU type and system clock. When this field is enabled, the predefined items will become read-only.

## **DRAM Timing**

The DRAM timing is controlled by the DRAM Timing Registers. The timing type is dependent on the system design. Slower rates may be required in some system designs to support loose layouts or slower memory.

# **DRAM RAS# Recharge Time**

DRAM must continuously be refreshed or it will loose its data. This option allows you to determine the number of CPU clocks allocated for Row Address Strobe to accumulate its charge before DRAM is refreshed. If refreshed time is not enough, refresh may be incomplete and data will be lost.

# **DRAM R/W Leadoff Timing**

This field allows you to set the number of CPU clocks before reads and writes to DRAM. By default, it is set to 7/6 Leadoff timing.

### Fast RAS to CAS Delay

When DRAM is refreshed, both rows and columns are addressed separately. This field allows you to determine the timing of transition from Row Address Strobe (RAS) to Column Address Strobe (CAS). By default, it is set to 3 CPU clocks.

#### Refresh RAS# Assertion

This field allows you to determine the number of CPU clocks asserted for the Refreshed Row Address Strobe. By default, it is set to 5 CLKS.

#### **ISA Bus Clock**

This field allows you to select the PCI clock type.

## **Pipeline Cache Timing**

This field allows you to select two timing of pipeline caches, Faster and Fastest.

## **System BIOS Cacheable**

When enabled, access to the system BIOS ROM addressed at F0000H-FFFFFH are cached, provided that the cache controller is Enabled.

#### Video BIOS Cacheable

When enabled, accesses to video BIOS addressed at C0000H to C7FFFH are cached, provided that the cache controller is Enabled.

#### 8-Bit I/O Recovery Time

This field allows you to select the recovery time allowed for 8-bit I/O. By default, this field is set to *I Clock*.

# 16-Bit I/O Recovery Time

This field allows you to select the recovery time allowed for 16-bit I/O. By default, this field is set to *I Clock*.

# Memory Hole At 15M-16M

In order to improve performance, certain space in memory can be reserved for ISA cards. This field allows you to reserve 15MB to 16MB memory address space to ISA expansion cards. This makes memory from 15MB and up unavailable to the system. Expansion cards can only access memory up to 16MB. By default, this field is set to *Disabled*.

# **Peer Concurrency**

This field allows you to select the number of PCI devices to be activated at a time. The default value is *Enabled*.

# **6.6 Power Management Setup**

The Power Management Setup allows you to save your system's energy effectively. It will shut down the hard disk and turn off video display after a period of inactivity.

ROM PCI/ISA BIOS CHIPSET FEATURES SETUP AWARD SOFTWARE INC.

| Power Management       | : Disabled           | ** Power Dow            | n & Resume Events **                                                                                                    |
|------------------------|----------------------|-------------------------|----------------------------------------------------------------------------------------------------|
| PM Control by APM      | : Yes                | IRQ3(COM2)              |                                                                                                    |
| Video Odd Method       | : V/H SYNC +BLank    | IRQ4(COM1)              |                                                                                                    |
|                        |                      | IRQ5(LPT2)              |                                                                                                    |
| Doze Mode              | : Disabled           | IRQ6(Floppy D           | risk)                                                                                                    |
| Standby Mode           | : Disabled           | IRQ7(LPT1)              |                                                                                                    |
| Suspend Mode           | : Disabled           | IRQ8(RTC Alar           | rm)                                                                                                    |
| HDD Power Down         | : Disabled           | IRQ9(IRQ2 Re            | dir)                                                                                                    |
|                        |                      | IRQ10(Reserve           | ed)                                                                                                    |
| ** Wake Up Events      | In Doze & Standby ** | IRQ11(Reserve           | ed)                                                                                                    |
| IRQ3 (Wake- Up Event   | )                    | IRQ12(PS/2 Mouse)       |                                                                                                    |
| IRQ4 (Wake- Up Event)  |                      | IRQ13(Coprocessor)      |                                                                                                    |
| IRQ8 (Wake- Up Event)  |                      | IRQ14(Hard Disk)        |                                                                                                    |
| IRQ12 (Wake- Up Event) |                      | IRQ15(Reserved)         |                                                                                                    |
|                        |                      | ESC : Quit              | symbol 225 \f<br>"Wingdings" \s 6 symbol<br>226 \f "Wingdings" \s 6<br>symbol 224 \f<br>"Wingdings" \s 6 symbol<br>223 \f "Wingdings" \s 6 :<br>Select Item |
|                        |                      | F1 : Help               | PU/PD/+/-: Modify                                                                                                    |
|                        |                      | F5 : Old Values         | (Shift) F2 : Color                                                                                                    |
|                        |                      | F6 : Load BIOS Defaults |                                                                                                    |
|                        |                      | F7 : Load Setup Def     | faults                                                                                                    |

# **Power Management**

This field allows you to select what type of power saving management modes. There are fours selections for Power Management.

Disable No power management. (default)
Min. Power Saving Minimum power management.

Max. Power Saving Maximum power management. Only available for SL CPU.

User Define Each of the ranges are from 1 min. to 1hr. Except for HDD Power Down

which ranges from 1 min. to 15 min.

# PM Control by APM

This field allows you to use Advanced Power Management device to enhance the Max. Power Saving mode and stop the CPU internal clock. If the Max. Power Saving is not enabled, this will be preset to NO.

### Video OFF Method

This field defines the video off features. There are three options available:

V/H SYNC + Blank
DPMS
Default setting, blank the screen and turn off vertical and horizontal scanning.
Allows the BIOS to control the video display card if it supports the DPMS

feature.

Blank Screen This option only writes blanks to the video buffer.

#### Doze Mode

When enabled, and after the set time of system inactivity, the CPU clock will run at a slower speed while all other devices still operate at full speed.

# **Standby Mode**

When enabled, and after the set time of system inactivity, the fixed disk drive and the video would be shut off while all other devices still operate at full speed.

### **Suspend Mode**

When enabled, and after the set time of system inactivity, all devices except the CPU will be shut off.

#### **HDD Power Down**

When enabled, and after the set time of system inactivity, the hard disk drive will be powered down while all other devices remain active.

## Wake Up Events In Doze & Standby

This section sets the wake-up call of the system. If activity is detected from any enabled IRQ channels in the left-hand group, the system wakes up from suspended mode.

### **Power Down & Resume Events**

I/O events can either prevent the system from entering power saving mode or can awaken the system from such a mode. When an I/O device wants to gain the attention of the operating system, it signals by causing an IRQ to occur. When the operating system is ready to respond to the request, it interrupts itself and performs the service. The default value is *Off*. When set as On, activity will neither prevent the system from going into a power management mode, nor awaken it.

# 6.7 PNP/PCI Configuration

This option configures the PCI bus system. All PCI bus systems on the system use INT#, thus all installed PCI cards must be set to this value.

ROM PCI/ISA BIOS CHIPSET FEATURES SETUP AWARD SOFTWARE INC.

|                          | AWARD SUI     |                         |                                          |  |
|--------------------------|---------------|-------------------------|------------------------------------------|--|
| Resources Controlled by  | : Manual      | PCI IRQ Activated By    | : Level                                  |  |
| Reset Configuration Data | : Disable     | PCI IDE IRQ Map to      | : PCI-Auto                               |  |
|                          |               | Primary IDE INT#        | : A                                      |  |
| IRQ-3 assigned to        | : Legacy ISA  | Secondary IDE INT#      | : B                                      |  |
| IRQ-4 assigned to        | : Legacy ISA  |                         |                                          |  |
| IRQ-5 assigned to        | : PCI/ISA PnP |                         |                                          |  |
| IRQ-7 assigned to        | : Legacy ISA  |                         |                                          |  |
| IRQ-9 assigned to        | : PCI/ISA PnP |                         |                                          |  |
| IRQ-10 assigned to       | : PCI/ISA PnP |                         |                                          |  |
| IRQ-11 assigned to       | : PCI/ISA PnP |                         |                                          |  |
| IRQ-12 assigned to       | : PCI/ISA PnP |                         |                                          |  |
| IRQ-14 assigned to       | : Legacy ISA  |                         |                                          |  |
| IRQ-15 assigned o        | : Legacy ISA  |                         |                                          |  |
| DMA-0 assigned to        | : PCI/ISA PnP |                         |                                          |  |
| DMA-1 assigned to        | : PCI/ISA PnP |                         |                                          |  |
| DMA-2 assigned to        | : PCI/ISA PnP |                         |                                          |  |
| DMA-3 assigned to        | : PCI/ISA PnP | ESC : Quit              | symbol 225 \f                            |  |
|                          |               |                         | "Wingdings" \s 6 symbol                  |  |
|                          |               |                         | 226 \f "Wingdings" \s 6<br>symbol 224 \f |  |
|                          |               |                         | "Wingdings" \s 6 symbol                  |  |
|                          |               |                         | 223 \f "Wingdings" \s 6 :<br>Select Item |  |
| DAMA 4. seedomed 4.      | DOI/10 A D. D | E4 . 11.15              |                                          |  |
| DMA-4 assigned to        | : PCI/ISA PnP | F1 : Help               | PU/PD/+/- : Modify                       |  |
| DMA-5 assigned to        | : PCI/ISA PnP | F5 : Old Values         | (Shift) F2 : Color                       |  |
| DMA-6 assigned to        | : PCI/ISA PnP | F6 : Load BIOS Defaults |                                          |  |
| DMA-7 assigned to        | : PCI/ISA PnP | F7 : Load Setup Defai   | uits                                     |  |

# **Resources Controlled by**

This PnP BIOS can configure all of the boot and compatible devices automatically. However, this capability needs you to use a PnP operating system such as Windows 95. The default value is *Manual*.

### **Reset Configuration Data**

This field allows you to determine whether or not to reset the configuration data or not. The default value is *Disabled*.

## IRQ3/4/5/7/9/10/11/12/14/15, DMA0/1/3/5/6/7 assigned to

These fields allow you to determine the IRQ/DMA assigned to the ISA bus and is not available to any PCI slot.

# PCI IRQ Activated by

This field allows you to select which method the PCI bus uses to recognize that an IRQ service is being requested by a device. The default value is *Level*.

# PCI IDE IRQ Map To

This field allows you to configure the type of IDE disk controller in your system. The default setup is *ISA*. If you have a PCI controller, you need to specify which slot has the controller and which PCI interrupt is associated with the connected hard drives. Selecting "PCI AUTO" allows the system to automatically determine your IDE disk system configuration.

# 6.8 Load BIOS Defaults

This option allows you to load the BIOS default values permanently stored in the BIOS ROM. These default settings are non-optimal and disable all high performance features.

ROM PCI/ISA BIOS CMOS SETUP UTILITY AWARD SOFTWARE, INC.

| AWARD GOT TWARE, ING.                                                                                                    |                                                                                                    |  |  |
|----------------------------------------------------------------------------------------------------|----------------------------------------------------------------------------------------------------|--|--|
| STANDARD CMOS SETUP BIOS FEATURES SETUP CHIPSET FEATURES SETUP POWER MANAGEMENT SETUP PNP/PCI CONFIGURATION LOAD BIOS DEFAULTS LOAD SETUP DEFAULTS | INTEGRATED PERIPHERALS SUPERVISOR PASSWORD USER PASSWORD IDE HDD AUTO DETECTION SAVE & EXIT SETUP EXIT WITHOUT SAVING                                                              |  |  |
| ESC : Quit F10 : Save & Exit Setup                                                                                                    | symbol 225 \f "Wingdings" \s 8<br>symbol 226 \f "Wingdings" \s 8<br>symbol 224 \f "Wingdings" \s 8<br>symbol 223 \f "Wingdings" \s 8 :<br>Select Item<br>(Shift) F2 : Change Color |  |  |
| Load BIOS Defaults except Standard CMOS Setup                                                                                                    |                                                                                                    |  |  |

To load BIOS defaults value to CMOS SRAM, enter "Y". If not, enter "N".

# **6.9 Load Setup Defaults**

This option allows you to load the default values to your system configuration. These default settings are Optimal and Enable all high performance features.

ROM PCI/ISA BIOS CMOS SETUP UTILITY AWARD SOFTWARE, INC.

|                                                                                                    | · · · · · · · · · · · · · · · · · · ·                                                                                                    |  |
|----------------------------------------------------------------------------------------------------|----------------------------------------------------------------------------------------------------|--|
| STANDARD CMOS SETUP BIOS FEATURES SETUP CHIPSET FEATURES SETUP POWER MANAGEMENT SETUP PNP/PCI CONFIGURATION LOAD BIOS DEFAULTS LOAD SETUP DEFAULTS | INTEGRATED PERIPHERALS SUPERVISOR PASSWORD USER PASSWORD IDE HDD AUTO DETECTION SAVE & EXIT SETUP EXIT WITHOUT SAVING                                             |  |
| ESC : Quit F10 : Save & Exit Setup                                                                                                    | symbol 225 \f "Wingdings" \s 8 symbol 226 \f "Wingdings" \s 8 symbol 224 \f "Wingdings" \s 8 symbol 223 \f "Wingdings" \s 8: Select Item (Shift) F2: Change Color |  |
| Load BIOS Defaults except Standard CMOS Setup                                                                                                    |                                                                                                    |  |

To load SETUP default value to CMOS SRAM, enter "Y". If not, enter "N".

# **6.10 Integrated Peripherals**

This option allows you to determine your hard disk configuration, mode and port.

ROM PCI/ISA BIOS CHIPSET FEATURES SETUP AWARD SOFTWARE INC.

IDE HDD Block Mode IDE Primary Master PIO : Auto IDE Primary Slave PIO : Auto IDE Secondary Master PIO : Auto IDE Secondary Slave PIO : Auto On-Chip Primary PCI IDE : Enable On-Chip Secondary PCI IDE : Enable PCI Slot IDE 2nd Channel : Enable Onboard FDD Controller : Enable : 3F8/IRQ4 Onboard Serial Port1 : 2F/IRQ3 Onboard Serial Port2 : Standard Uart 2 Mode Onboard Parallel Port : 378H/IRQ7 Onboard Parallel Mode : SPP symbol 225 \f
"Wingdings" \s 6 symbol
226 \f "Wingdings" \s 6
symbol 224 \f
"Wingdings" \s 6 symbol
223 \f "Wingdings" \s 6 symbol
223 \f "Wingdings" \s 6 :
Select Item ESC : Quit F1 : Help PU/PD/+/- : Modify (Shift) F2 : Color F5: Old Values F6: Load BIOS Defaults F7: Load Setup Defaults

# **IDE HDD Block Mode**

This field allows your hard disk controller to use the fast block mode to transfer data to and from your hard disk drive.

### IDE Primary Master/Slave PIO And Secondary Master/Slave PIO

These fields allow your system hard disk controller to work faster. Rather than have the BIOS issue a series of commands that transfer to or from the disk drive, PIO (Programmed Input/Output) allows the BIOS to communicate with the controller and CPU directly. This way will make work more efficiently.

The system supports five modes, numbered from 0 (default) to 4, which primarily differ in timing. When Auto is selected, the BIOS will select the best available mode.

## On-Chip Primary/Secondary PCI IDE

These fields allow you either to enable or disable the Primary/Secondary controller. You might choose to disable the controller if you were to add a higher performance or specialized controller.

### **PCI Slot 2nd Channel**

This field allows you designate an IDE controller board inserted into one of the physical PCI slots as your secondary IDE controller. The default value is Disabled.

Enabled External IDE controller designated as the secondary controller.

Disabled No IDE controller occupying a PCI slot.

## **Onboard FDD Controller**

This option allows you to select the onboard FDD port.

#### **Onboard Serial/Parallel Port**

These fields allow you to select the onboard serial/parallel port and its address. The default value for these ports are:

Serial Port 1 3F8/IRQ4 Serial Port 2 2F8/IRQ3 Parallel Port 378H/IRQ7

#### **Onboard Parallel Mode**

This field allows you to determine parallel port mode function.

SPP Normal Printer Port.
EPP Enhanced Parallel Port.
ECP Extended Capabilities Port.

# 6.11 Supervisor / User Password

These two options set the system password. "Supervisor Password" sets a password that will be used to protect the system and Setup utility. "User Password" sets a password that will be used exclusively on the system. To specify a password, highlight the type you want and then press the <Enter> key. The "ENTER PASSWORD:" message prompts on the screen. Type the password, up to eight characters in length, and press <Enter> key. The system confirms your password by asking you to type it again. After setting a password, the screen automatically returns to the main screen.

To disable a password, just press the <Enter> key when you are prompted to enter the password. A message will confirm the password to be disabled. Once the password is disabled, the system will boot and you can enter Setup freely.

ROM PCI/ISA BIOS CMOS SETUP UTILITY AWARD SOFTWARE, INC.

| STANDARD CMOS SETUP     | INTEGRATED PERIPHERALS                                                                                                    |
|-------------------------|----------------------------------------------------------------------------------------------------|
| BIOS FEATURES SETUP     | SUPERVISOR PASSWORD                                                                                                    |
| CHIPSET FEATURES SETUP  | USER PASSWORD                                                                                                    |
| POWER MANAGEMENT SETUP  | IDE HDD AUTO DETECTION                                                                                                    |
| PNP/PCI CONFIGURATION   | SAVE & EXIT SETUP                                                                                                    |
| LOAD BIOS DEFAULTS      | EXIT WITHOUT SAVING                                                                                                    |
| LOAD SETUP DEFAULTS     |                                                                                                    |
| ESC : Quit              | symbol 225 \f "Wingdings" \s 8<br>symbol 226 \f "Wingdings" \s 8<br>symbol 224 \f "Wingdings" \s 8<br>symbol 223 \f "Wingdings" \s 8: |
|                         | Select Item                                                                                                    |
| F10 : Save & Exit Setup | (Shift) F2: Change Color                                                                                                    |
| Change / Set / D        | Disable Password                                                                                                    |

# 6.12 IDE HDD Auto Detection

This option detects the parameters of an IDE hard disk drive, and automatically enters them into Standard CMOS Setup screen.

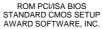

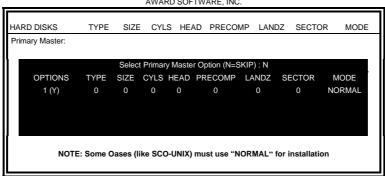

Up to four IDE drives can be detected, with parameters for each appearing in sequence inside a box. To accept the displayed entries, press the "Y" key; to skip to the next drive, press the "N" key. If you accept the values, the parameters will appear listed beside the drive letter on the screen.

# 6.13 Save & Exit Setup

This option allows you to determine whether to accept the modifications or not. If you type "Y", you will quit the setup utility and save all changes into the CMOS memory. If you type "N", you will return to Setup utility.

### ROM PCI/ISA BIOS CMOS SETUP UTILITY AWARD SOFTWARE, INC.

| STANDARD CMOS SETUP            | INTEGRATED PERIPHERALS          |  |
|--------------------------------|---------------------------------|--|
| BIOS FEATURES SETUP            | SUPERVISOR PASSWORD             |  |
| CHIPSET FEATURES SETUP         | USER PASSWORD                   |  |
| POWER MANAGEMENT SETUP         | IDE HDD AUTO DETECTION          |  |
| PNP/PCI CONFIGURATION          | SAVE & EXIT SETUP               |  |
| LOAD BIOS DEFAULTS             | EXIT WITHOUT SAVING             |  |
| LOAD SETUP DEFAULTS            |                                 |  |
| ESC : Quit                     | symbol 225 \f "Wingdings" \s 8  |  |
|                                | symbol 226 \f "Wingdings" \s 8  |  |
|                                | symbol 224 \f "Wingdings" \s 8  |  |
|                                | symbol 223 \f "Wingdings" \s 8: |  |
|                                | Select Item                     |  |
| F10 : Save & Exit Setup        | (Shift) F2: Change Color        |  |
| Save Data to CMOS & Exit Setup |                                 |  |

# **6.14 Exit Without Saving**

Type "Y" to quit the Setup utility without saving to the CMOS memory. Type "N" to return to Setup utility.

ROM PCI/ISA BIOS CMOS SETUP UTILITY AWARD SOFTWARE, INC.

|                               | ·                               |  |
|-------------------------------|---------------------------------|--|
| STANDARD CMOS SETUP           | INTEGRATED PERIPHERALS          |  |
| BIOS FEATURES SETUP           | SUPERVISOR PASSWORD             |  |
| CHIPSET FEATURES SETUP        | USER PASSWORD                   |  |
| POWER MANAGEMENT SETUP        | IDE HDD AUTO DETECTION          |  |
| PNP/PCI CONFIGURATION         | SAVE & EXIT SETUP               |  |
| LOAD BIOS DEFAULTS            | EXIT WITHOUT SAVING             |  |
| LOAD SETUP DEFAULTS           |                                 |  |
| ESC : Quit                    | symbol 225 \f "Wingdings" \s 8  |  |
|                               | symbol 226 \f "Wingdings" \s 8  |  |
|                               | symbol 224 \f "Wingdings" \s 8  |  |
|                               | symbol 223 \f "Wingdings" \s 8: |  |
|                               | Select Item                     |  |
| F10 : Save & Exit Setup       | (Shift) F2: Change Color        |  |
| Abandon all Data & Exit Setup |                                 |  |